# **Запис та емуляція CD/DVD дисків**

## **План**

- Принципи та засоби запису CD/DVD дисків. Загальні відомості про програми записів CD/DVD дисків
- Виробники ПЗ для запису CD/DVD дисків. Найпощиреніші програми для запису CD/DVD дисків та їх версії
- Запис дисків з інформацією різних типів. Програми для емуляції CD/DVD дисків. Загальні відомості. Виробники ПЗ
- Найпопулярніші програми для запису та емуляції CD/DVD дисків

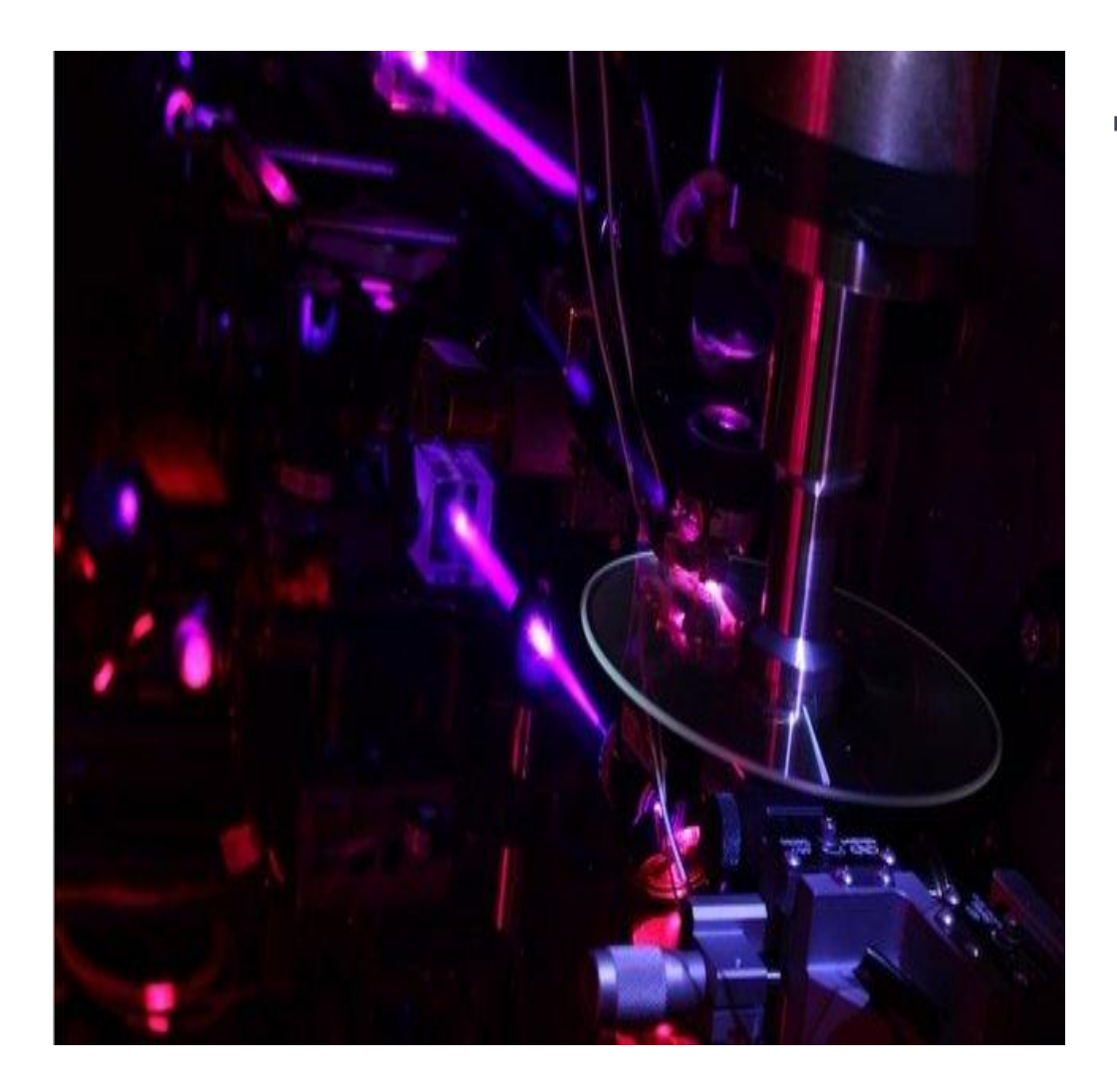

### **Принцип запису CD/DVD дисків**

Лазерні дисководи CD і DVD застосовують оптичний принцип запису даних.Розглянемо , як здійснюється запис дисків. У процесі запису даних на лазерні диски для формування ділянок поверхні з різними коефіцієнтами відображення використовуються різні технології: від звичайної штампування до модифікації відбиває здатності ділянок поверхні диска за допомогою потужного лазера. На лазерному диску вносяться на спиралеву доріжку , яка містить чергуючі ділянки з різновідобразною здатністю. Відображення тлумачиться як одиниця

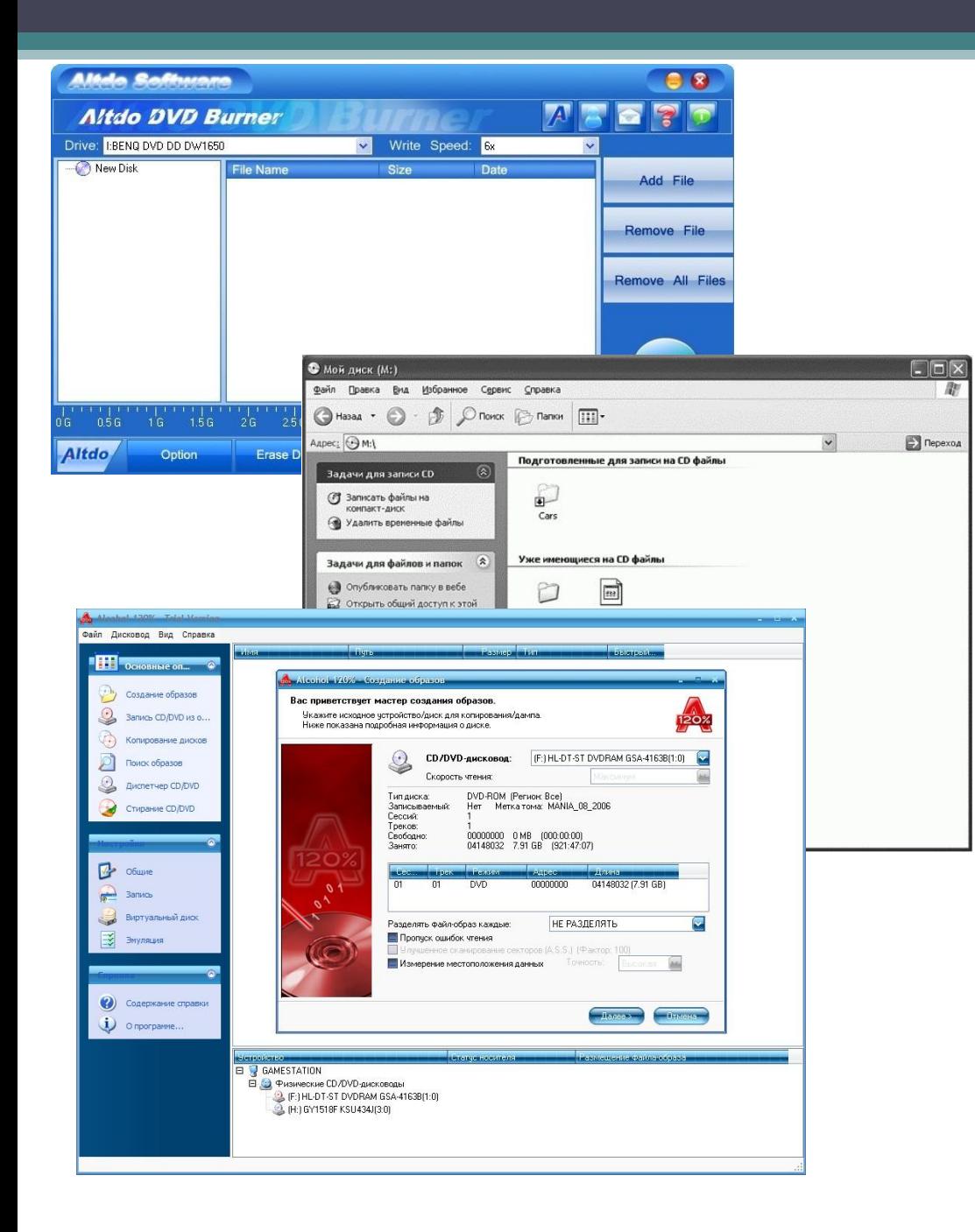

#### **Засоби запису CD-DVD дисків**

Для запису дисків використовують як можливості ОС Windows ХР, так і спеціалізовані програми. Спеціалізованих програм для запису дисків існує дуже багато, їх умовно можна розбити на декілька категорій:

- Спеціалізовані програми для роботи з образами дисків: Alcohol 120 %, DaemonTolls, CloneCD та інші.
- Програми для запису С: SmallCD, Cdex та інші.
- Програмні пакети для роботи з будь-якими дисками: Nero, Ashampoo та інші.

Найбільшою популярністю користуються пакети Nero та Ashampoo.

### Програма запису дисків,вбудована в Windows.Використання вбудованої в Windows програми для запису дисків

Існує безліч програмних засобів, які наділені такою функцією, як запис дисків. Якщо вам просто потрібно скинути файли на CD або DVD, але ви не хочете возитися зі скачкою і установкою додаткового програмного забезпечення, то допоможе вам провести запис дисків Windows 7, а точніше її провідник – вбудоване універсальний засіб, що володіє потрібним функціоналом для базових операцій з оптичними носіями. Отже, що потрібно зробити, щоб записати інформацію на диск:

- 1. Заходимо в «Мій комп'ютер»
- 2. Виставляємо необхідні параметри запису дисків

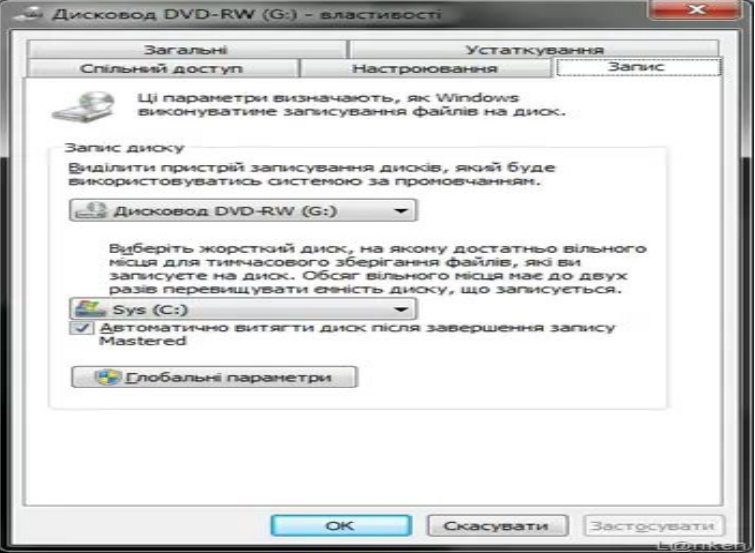

### 3. Перейдемо до запису даних. При першому додаванні даних з'явиться вікно: 4.Додаємо файли для записування Після того як обрано необхідні дані для запису, на будутьмати вигляд:

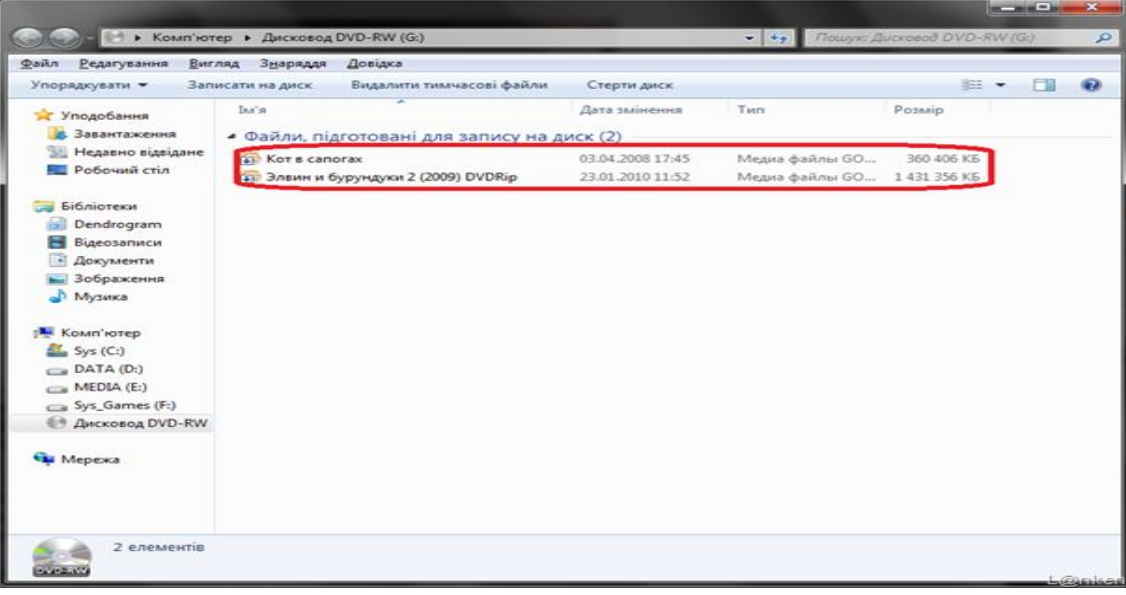

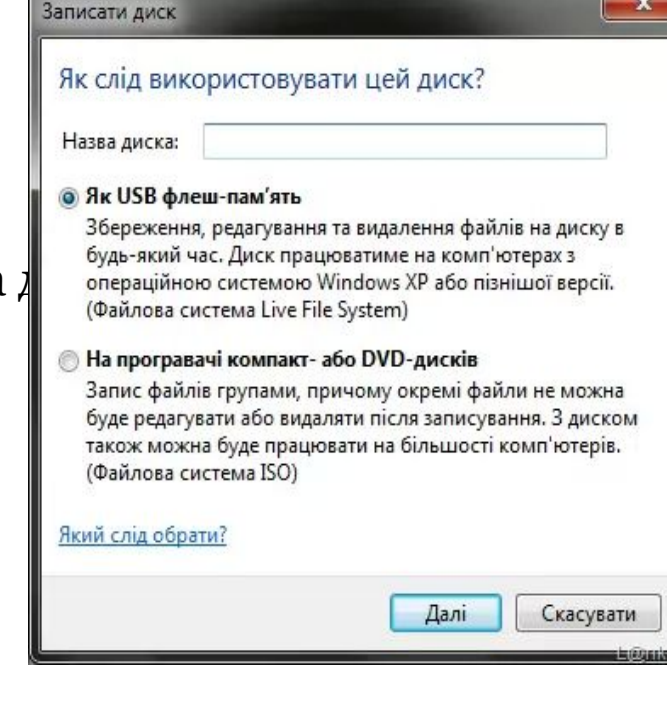

У випадку, якщо було обрано не ті дані для запису, можна нажати кнопку "Видалити тимчасові файли"

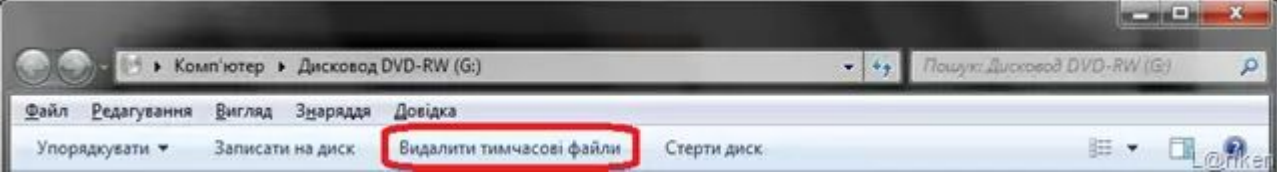

### 4.Записуємо данні

Після того, як вся необхідна інформація додана на диск можна приступати до запису. Це можна зробити, вибравши "Записати на диск" з контекстного меню дисковода, або нажавши кнопку "Записати на диск" на панелі:

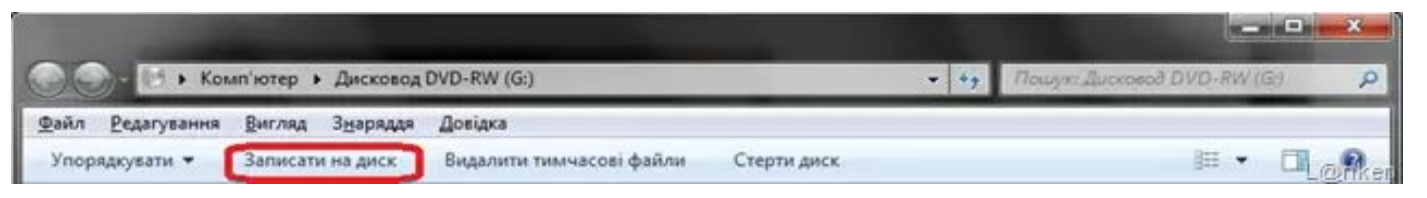

В результаті запуститься майстер, де ще раз пропонується ввести назву диску, якщо це ще не було зроблено до цього, а також вибрати швидкість записування даних на диск. Також у даному вікні можна поставити галочку "*Закрити майстер після завершення запису файлів*".

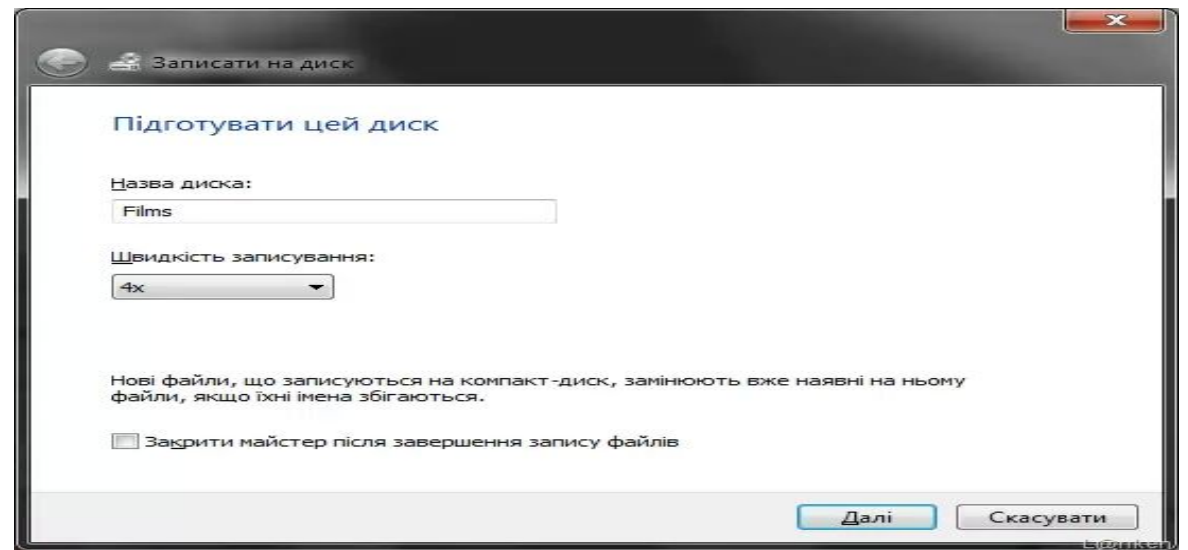

## **Найпоширеніші програми для запису дисків:**

- CDBurnerXP
- Ashampoo Burning Studio Free
- Nero Free
- ImgBurn

## **CDBurnerXP**

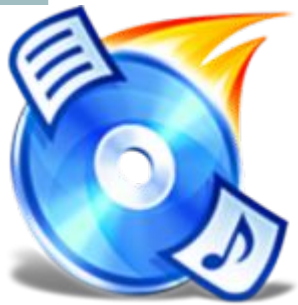

CDBurnerXP – одна з кращих безкоштовних програм для запису дисків. Програма має простий і зрозумілий інтерфейс. Відразу після першого запуску навіть не досвідчений користувач зможе на інтуїтивному рівні зрозуміти що треба для того, щоб записати диск.

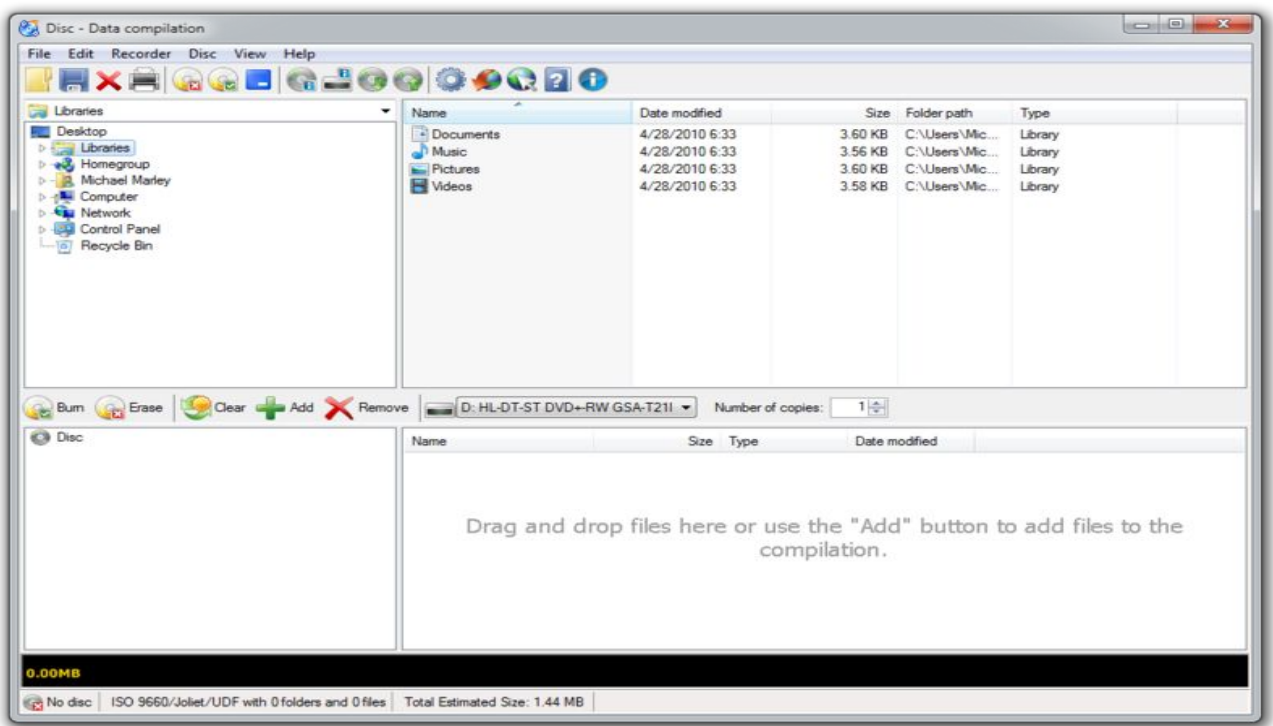

## **Ashampoo Burning Studio Free**

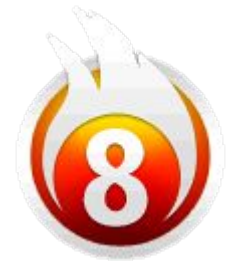

Ashampoo Burning Studio Free – безкоштовна версія однієї з кращих програм для запису дисків Ashampoo Burning Studio. Проте навіть безкоштовна версія має достатній функціонал для домашнього щоденного використання.

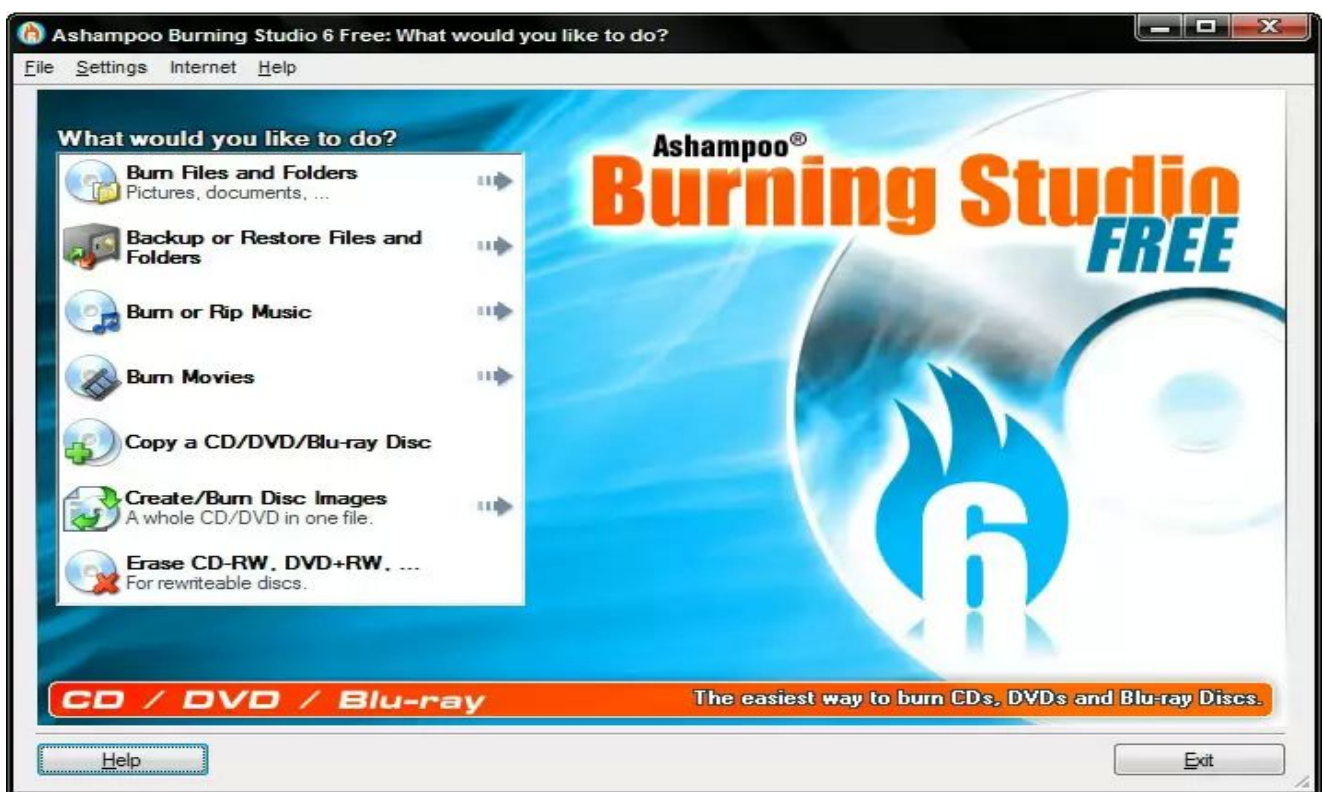

### **Nero Free**

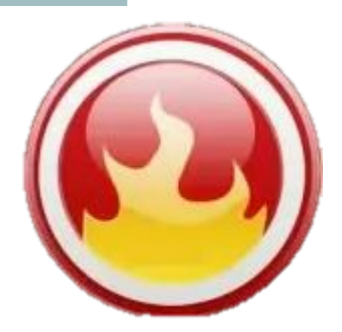

Nero Free - це полегшена версія понад популярну програму Nero. Якщо Nero це цілий пакет додатка для вирішення величезного спектру завдань, які можуть виникнути при записі дисків, то Nero Free це програма тільки для запису самих дисків. У комплекті з Nero Free немає додатків, для вирішення супутніх проблем немає.

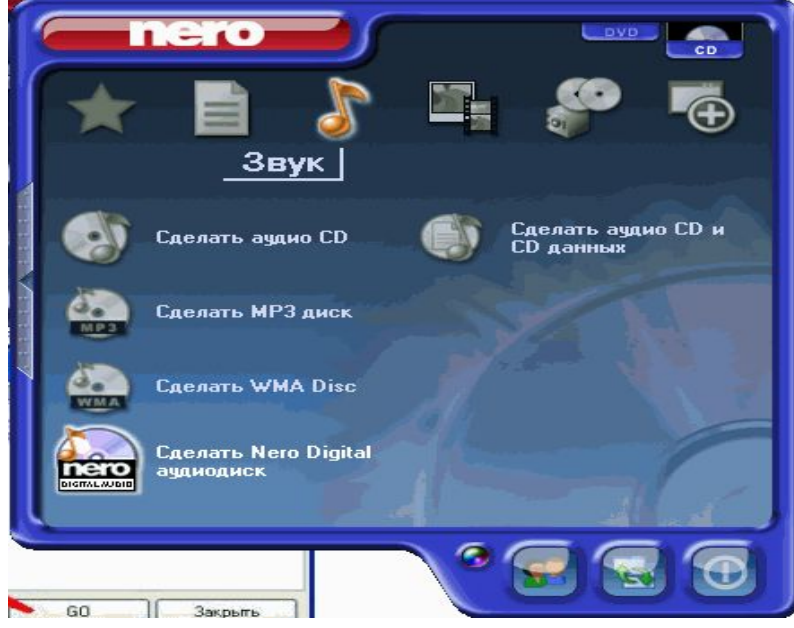

# **ImgBurn**

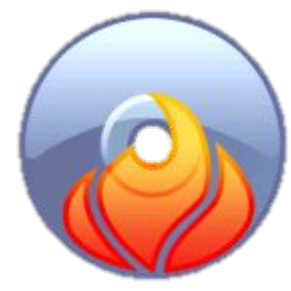

• ImgBurn – проста безкоштовна програма для запису дисків. Основною відмінністю цієї програми від конкурентів є дуже простий інтерфейс, заплутатися в якому не вдасться, навіть людині який до цього жодного разу не записував диски. Також програма ImgBurn уміє записувати практично усі популярні формати образів дисків

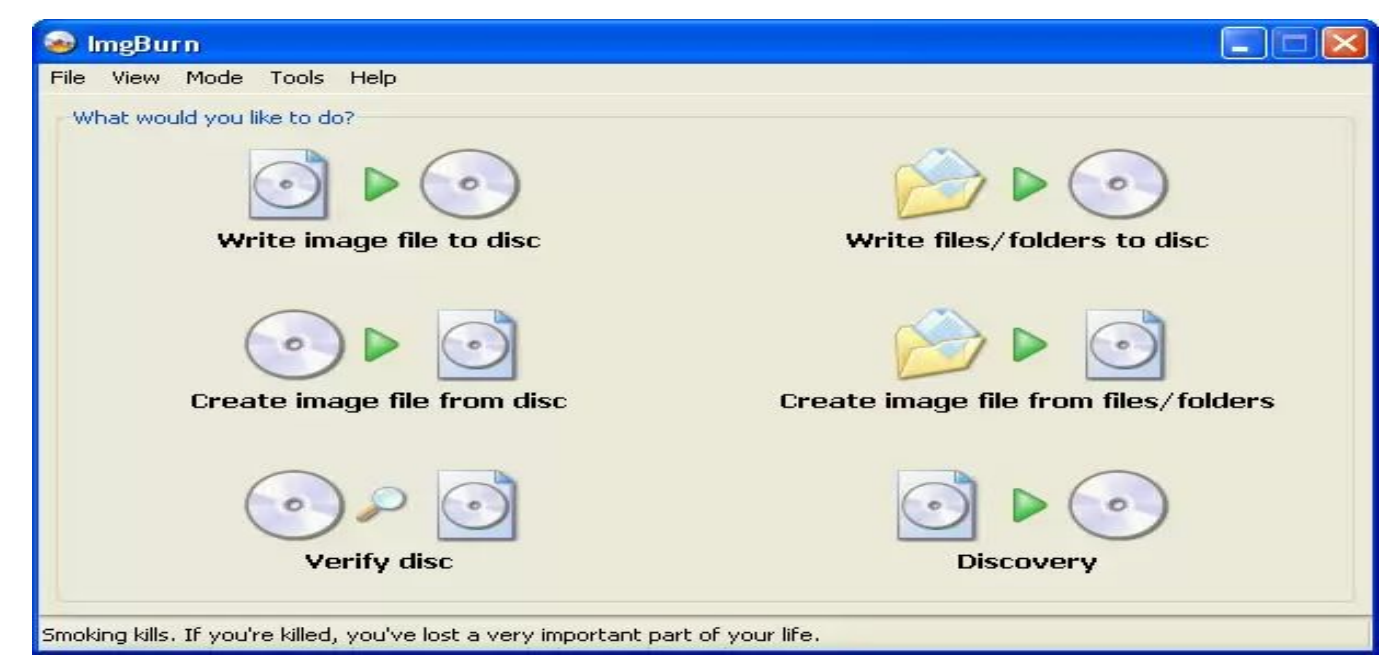

## Найпоширеніші програми для емуляції

- UltraISO
- Alcohol 52%
- DAEMON Tools Lite
- Alcohol 120%
- MagicDisc Virtual DVD/CD-ROM
- Gizmo Drive

## UltraISO

### UltraISO — програма, основною функцією якої є створення, редагування і конвертування різних форматів образів CD і DVD

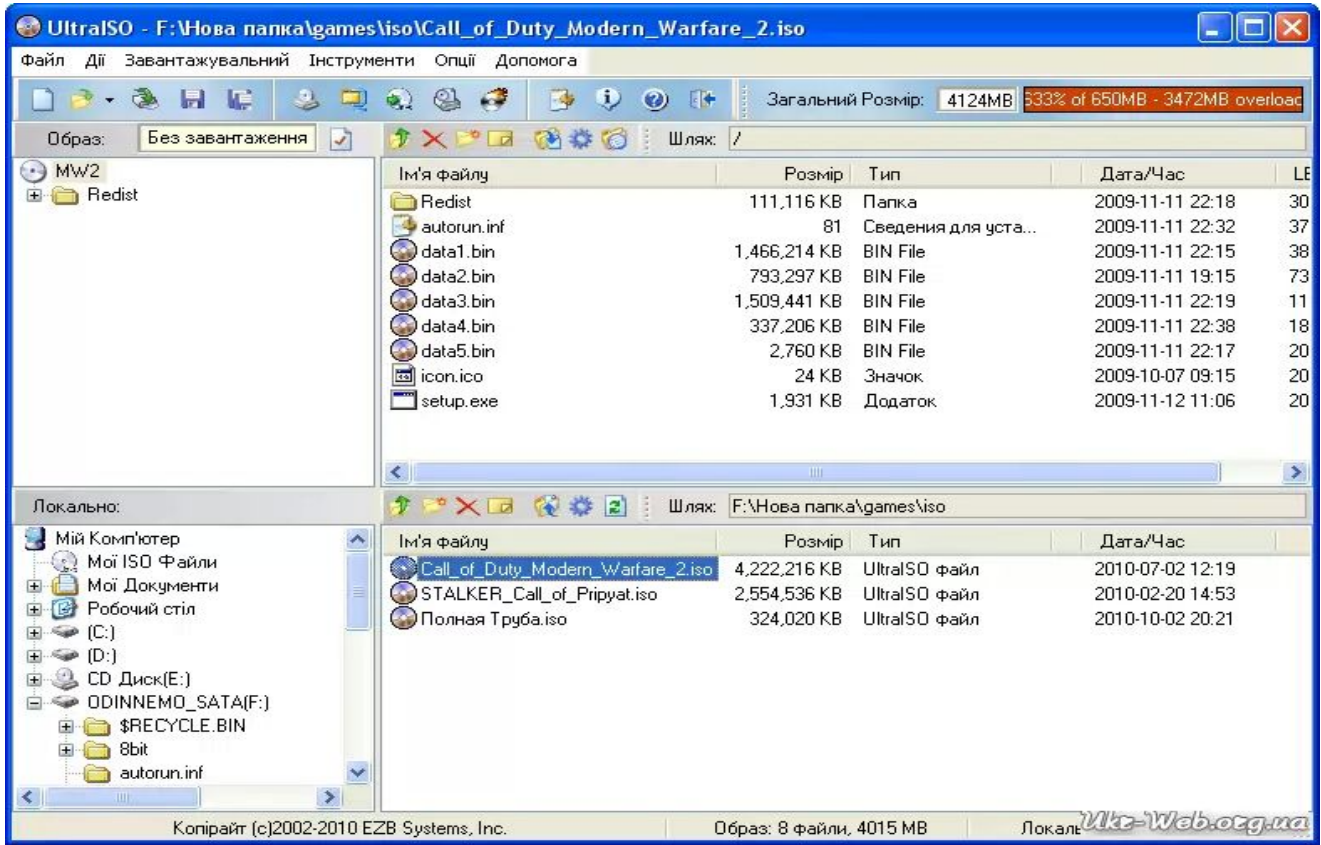

## Alcohol 120%

### Alcohol 120% — один з кращих емуляторів образів CD/DVD-дисків.

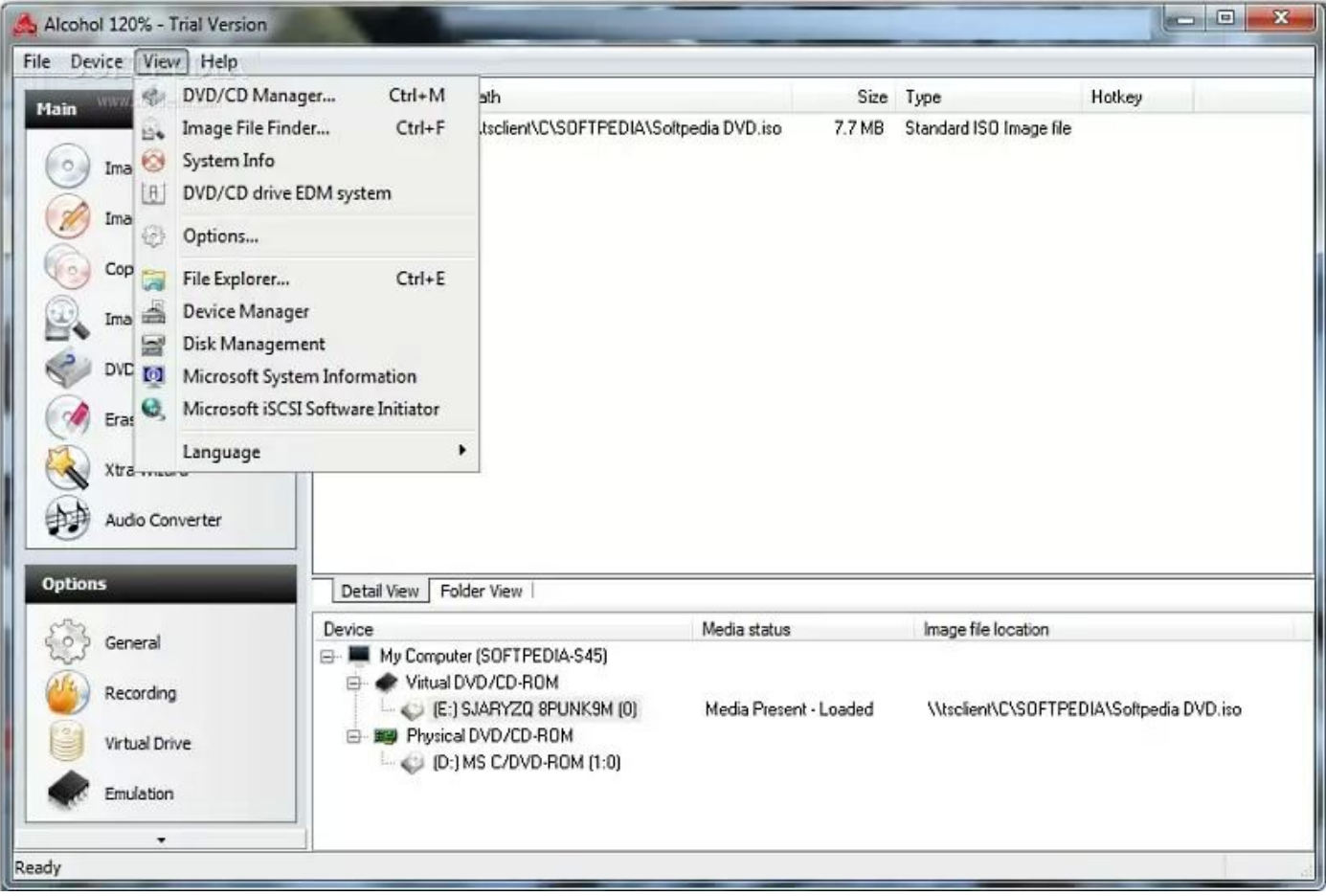

## **DAEMON Tools Lite**

**DAEMON Tools Lite - безкоштовний емулятор приводів CD/DVD**, що програє практично будь-який образ диска (CUE/BIN, ISO,CCD, BWT, MDS, CDI, NRG, PDI, B5T), зроблених будь-якою програмою для копіювання дисків (BlindWrite, CloneCD, Nero, Alcohol 120%, FantomCD, DiscDump, Disc Juggler...).

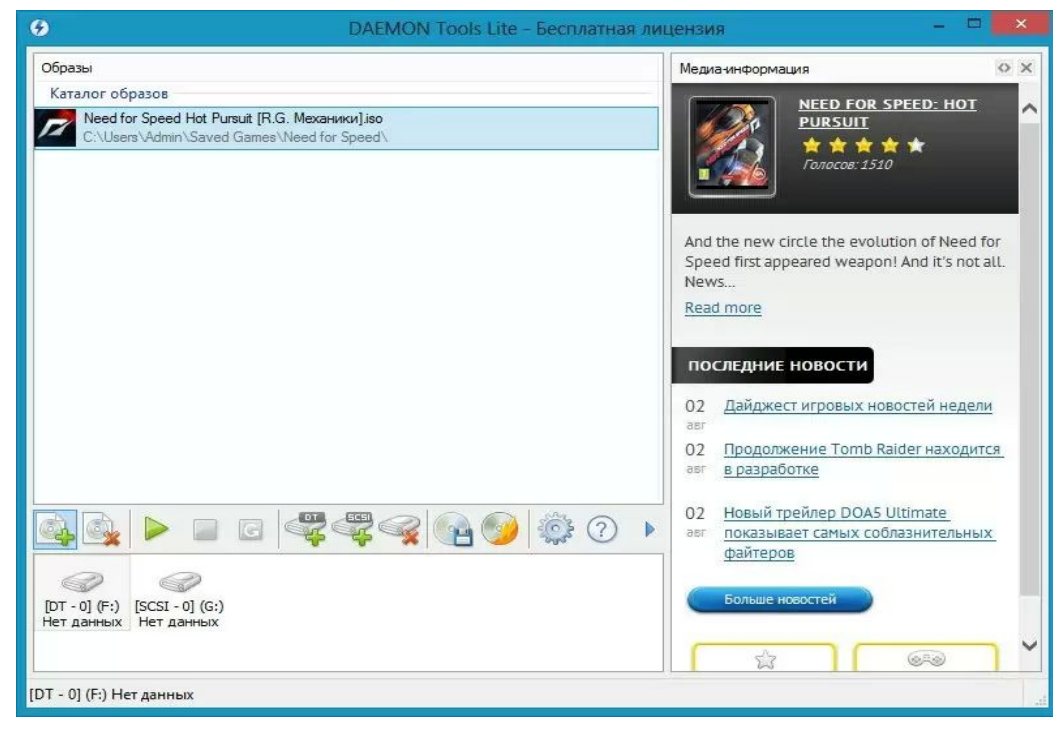

## Alcohol 52%

Alcohol 52% - безкоштовний (для некомерційного використання) емулятор, що емулює CD/DVD приводи і дозволяє створювати точні копії дисків (образи).

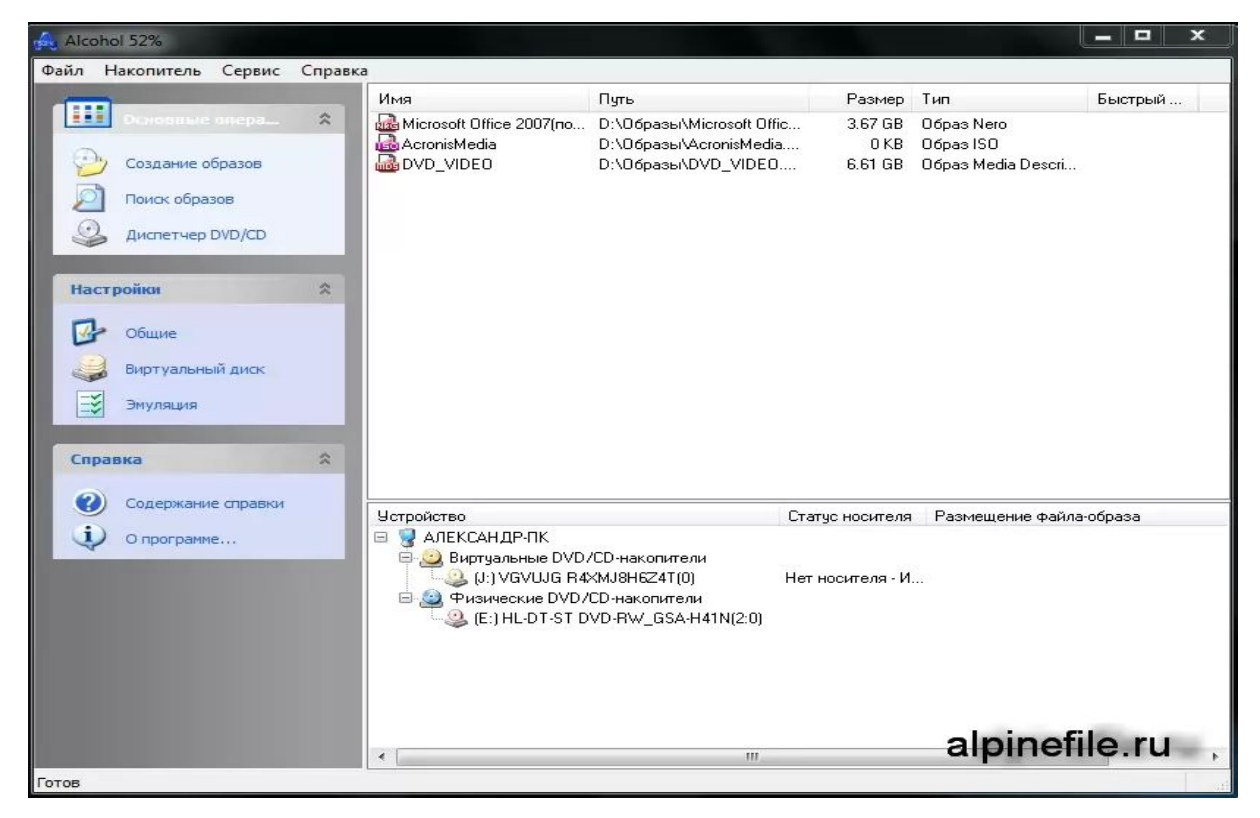

# MagicDisc Virtual CD/DVD-ROM

MagicDisc Virtual CD/DVD-ROM - надійний безкоштовний засіб для створення і управління віртуальними приводами дисків CD/DVD.

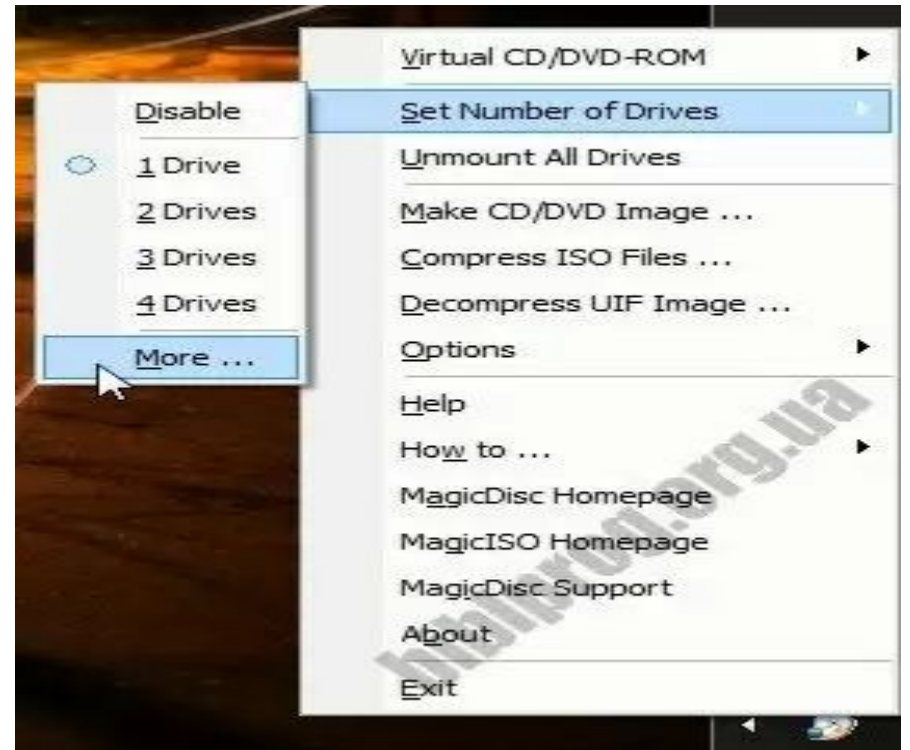

## Gizmo Drive

• Gizmo Drive - безкоштовна програма яка призначена для створення віртуальних приводів і емуляції образів дисків.

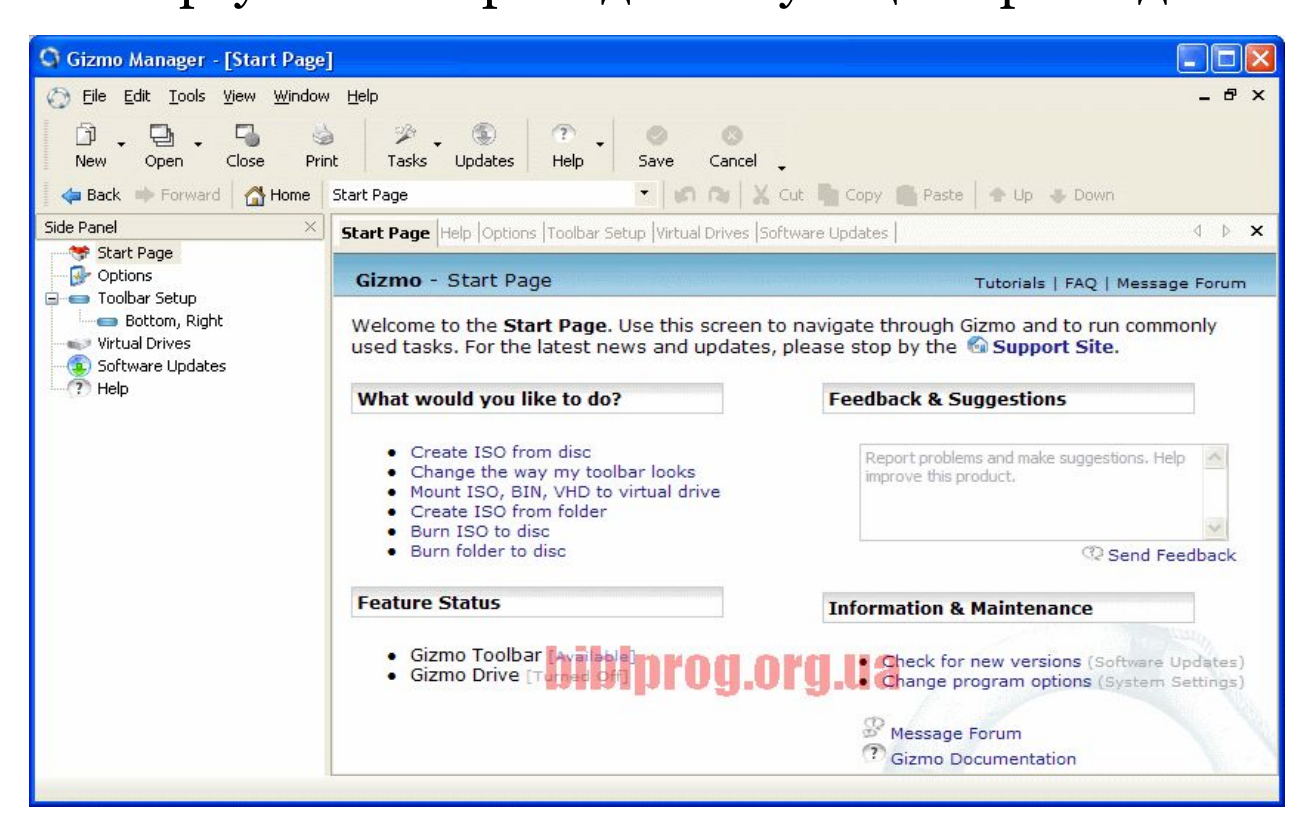